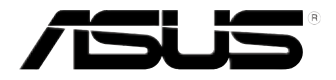

# **Σειρά Vivo PC VC60** Εγχειρίδιο χρήστη

#### **Πρώτη Έκδοση Σεπτέμβριος 2013 GK8609**

#### **Σημείωση περί Δικαιωμάτων Πνευματικής Ιδιοκτησίας**

Απαγορεύεται η αναπαραγωγή οποιουδήποτε τμήματος του παρόντος εγχειριδίου συμπεριλαμβανομένων των προϊόντων και του λογισμικού που περιγράφονται σε αυτό, καθώς και η μετάδοση, αντιγραφή, αποθήκευση σε σύστημα αποθήκευσης και ανάκτησης, ή μετάφραση σε οποιαδήποτε γλώσσα υπο οποιαδήποτε μορφή και με οποιοδήποτε μέσο, εκτός από την τεκμηρίωση που φυλάσσεται από τον κάτοχο για λόγους εφεδρικούς, χωρίς την έγγραφη άδεια της εταιρίας ASUSTeK COMPUTER INC. ("ASUS").

Η ASUS ΠΑΡΕΧΕΙ ΤΟ ΠΑΡΟΝ ΕΓΧΕΙΡΙΔΙΟ "ΩΣ ΕΧΕΙ" ΧΩΡΙΣ ΚΑΝΕΝΟΣ ΕΙΔΟΥΣ ΕΓΓΥΗΣΗ, ΡΗΤΗ Ή ΣΙΩΠΗΡΗ, ΣΥΜΠΕΡΙΛΑΜΒΑΝΟΜΕΝΩΝ ΑΛΛΑ ΟΧΙ ΜΟΝΟ ΤΩΝ ΣΙΩΠΗΡΩΝ ΕΓΓΥΗΣΕΩΝ ΠΕΡΙ ΕΜΠΟΡΕΥΣΙΜΟΤΗΤΑΣ Ή ΚΑΤΑΛΛΗΛΟΤΗΤΑΣ ΓΙΑ ΣΥΓΚΕΚΡΙΜΕΝΟ ΣΚΟΠΟ. ΣΕ ΚΑΜΙΑ ΠΕΡΙΠΤΩΣΗ ΔΕΝ ΕΙΝΑΙ ΥΠΕΥΘΥΝΗ Η ASUS, ΟΙ ΔΙΕΥΘΥΝΤΕΣ ΤΗΣ, ΤΑ ΣΤΕΛΕΧΗ, ΟΙ ΥΠΑΛΛΗΛΟΙ Ή ΑΛΛΟΙ ΣΥΝΤΕΛΕΣΤΕΣ ΓΙΑ ΚΑΘΕ ΕΜΜΕΣΗ, ΕΙΔΙΚΗ, ΤΥΧΑΙΑ Ή ΚΑΤ' ΕΞΑΚΟΛΟΥΘΗΣΗ ΖΗΜΙΑ (ΣΥΜΠΕΡΙΛΑΜΒΑΝΟΜΕΝΩΝ ΖΗΜΙΩΝ ΑΠΌ ΑΠΩΛΕΙΕΣ Ή ΚΕΡΔΗ, ΕΠΙΧΕΙΡΗΜΑΤΙΚΕΣ ΖΗΜΙΕΣ, ΖΗΜΙΕΣ ΛΟΓΩ ΑΠΩΛΕΙΑΣ ΔΕΔΟΜΕΝΩΝ, ΔΙΑΚΟΠΗ ΕΠΙΧΕΙΡΗΣΙΑΚΗΣ ΛΕΙΤΟΥΡΓΙΑΣ ΚΑΙ ΑΛΛΑ ΠΑΡΟΜΟΙΑ), ΑΚΟΜΗ ΚΙ ΑΝ Η ASUS ΕΧΕΙ ΕΝΗΜΕΡΩΘΕΙ ΓΙΑ ΤΗΝ ΠΙΘΑΝΟΤΗΤΑ ΠΑΡΟΜΟΙΩΝ ΖΗΜΙΩΝ ΠΟΥ ΠΡΟΕΡΧΟΝΤΑΙ ΑΠΌ ΒΛΑΒΗ Ή ΛΑΘΟΣ ΤΟΥ ΠΑΡΟΝΤΟΣ ΕΓΧΕΙΡΙΔΙΟΥ Ή ΠΡΟΪΟΝΤΟΣ.

Οι αναφορές που γίνονται στο παρόν εγχειρίδιο σε προϊόντα και εταιρικές ονομασίες και τα οποία αποτελούν ή δεν αποτελούν κατοχυρωμένα σήματα ή πνευματικά δικαιώματα των αντίστοιχων εταιριών χρησιμοποιούνται μόνο για αναγνώριση ή επεξήγηση για το όφελος του κατόχου, χωρίς πρόθεση παραβίασης κανονισμών.

ΟΙ ΠΡΟΔΙΑΓΡΑΦΕΣ ΚΑΙ ΠΛΗΡΟΦΟΡΙΕΣ ΠΟΥ ΠΕΡΙΕΧΟΝΤΑΙ ΣΤΟ ΠΑΡΟΝ ΕΓΧΕΙΡΙΔΙΟ ΠΑΡΕΧΟΝΤΑΙ ΜΟΝΟ ΓΙΑ ΕΝΗΜΕΡΩΤΙΚΟΥΣ ΣΚΟΠΟΥΣ, ΚΑΙ ΥΠΟΚΕΙΝΤΑΙ ΣΕ ΑΛΛΑΓΕΣ ΣΕ<br>ΟΠΟΙΑΔΗΠΟΤΕ ΧΡΟΝΙΚΗ ΣΤΙΓΜΗ ΧΩΡΙΣ ΠΡΟΗΓΟΥΜΕΝΗ ΕΙΔΟΠΟΙΗΣΗ ΚΑΙ ΔΕΝ ΠΡΕΠΕΙ ΝΑ ΕΚΛΗΦΘΟΥΝ ΩΣ ΔΕΣΜΕΥΤΙΚΕΣ ΑΠΟ ΤΗΝ ΠΛΕΥΡΑ ΤΗΣ ASUS. Η ASUS ΔΕΝ ΦΕΡΕΙ ΕΥΘΥΝΗ Ή ΥΠΑΙΤΙΟΤΗΤΑ ΓΙΑ ΟΠΟΙΑΔΗΠΟΤΕ ΣΦΑΛΜΑΤΑ Ή ΑΝΑΚΡΙΒΕΙΕΣ ΠΟΥ ΠΙΘΑΝΟΝ ΝΑ<br>ΕΜΦΑΝΙΖΟΝΤΑΙ ΣΤΟ ΠΑΡΟΝ ΕΓΧΕΙΡΙΔΙΟ, ΣΥΜΠΕΡΙΛΑΜΒΑΝΟΜΕΝΩΝ ΤΩΝ ΠΡΟΪΟΝΤΩΝ ΚΑΙ ΤΟΥ ΛΟΓΙΣΜΙΚΟΥ ΠΟΥ ΠΕΡΙΓΡΑΦΕΤΑΙ ΣΕ ΑΥΤΟ.

Copyright © 2013 ASUSTeK COMPUTER INC. Διατηρούνται όλα τα δικαιώματα μας.

#### **Περιορισμός Ευθύνης**

Ενδέχεται να προκύψουν περιστάσεις κατά τις οποίες λόγω ελαττώματος σε εξάρτημα της ASUS ή άλλη ευθύνη θα δικαιούστε να λάβετε αποζημίωση από την ASUS. Σε κάθε τέτοια περίπτωση, ανεξάρτητα από τη βάση επί της οποίας δικαιούστε να εγείρετε αξίωση αποζημίωσης εναντίον της ASUS, η ASUS δεν φέρει ευθύνη παρά μόνο για σωματική βλάβη (συμπεριλαμβανομένου θανάτου) και φθορά ακίνητης και κινητής περιουσίας, ή οποιαδήποτε άλλη θετική άμεση ζημία που εκπορεύεται από παράλειψη ή αποτυχία να ασκηθούν νομικές υποχρεώσεις κάτω από την παρούσα Δήλωση Εγγύησης, έως το ποσό των χρεώσεων που καταβάλατε για κάθε προϊόν.

Η ASUS θα είναι υπεύθυνη ή θα σας αποζημιώσει για απώλεια, ζημιές ή απαιτήσεις με βάση το συμβόλαιο, αδίκημα ή καταστρατήγηση κάτω από την παρούσα Δήλωση Εγγύησης.

Το όριο αυτό ισχύει επίσης και για τους προμηθευτές και τον μεταπωλητή της ASUS. Είναι η μέγιστη ευθύνη που φέρουν συλλογικά η ASUS oι προμηθευτές της, και ο μεταπωλητής σας. ΣΕ ΚΑΜΙΑ ΠΕΡΙΠΤΩΣΗ ΔΕΝ ΦΕΡΕΙ ΕΥΘΥΝΗ Η ASUS ΓΙΑ ΟΤΙΔΗΠΟΤΕ ΑΠΟ ΤΑ ΑΚΟΛΟΥΘΑ: (1) ΑΞΙΩΣΕΙΣ ΤΡΙΤΩΝ ΕΝΑΝΤΙΩΝ ΣΑΣ ΓΙΑ ΑΠΟΖΗΜΙΩΣΕΙΣ ΖΗΜΙΩΝ, (2) ΑΠΩΛΕΙΑ Ή ΠΡΟΚΛΗΣΗ<br>ΖΗΜΙΑΣ ΣΕ ΑΡΧΕΙΑ Ή ΔΕΔΟΜΕΝΑ ΣΑΣ, (3) ΕΙΔΙΚΕΣ, ΤΥΧΑΙΕΣ Ή ΕΜΜΕΣΕΣ ΖΗΜΙΕΣ, Ή<br>ΟΠΟΙΕΣΔΗΠΟΤΕ ΟΙΚΟΝΟΜΙΚΕΣ ΑΠΟΘΕΤΙΚΕΣ ΖΗΜΙΕΣ (ΣΥΜΠΕΡΙΛΑΜΒΑΝΟΝΤΑΙ ΔΙΑΦΥΓΟ ΚΕΡΔΗ Ή ΑΠΟΤΑΜΙΕΥΣΕΙΣ), ΑΚΟΜΑ ΚΙ ΑΝ Η ASUS, ΟΙ ΠΡΟΜΗΘΕΥΤΕΣ Ή Ο ΜΕΤΑΠΩΛΗΤΗΣ ΣΑΣ ΕΧΟΥΝ ΕΝΗΜΕΡΩΘΕΙ ΓΙΑ ΤΗΝ ΠΙΘΑΝΟΤΗΤΑ ΤΟΥΣ ΝΑ ΣΥΜΒΟΥΝ.

#### **Σέρβις και Υποστήριξη**

Επισκεφθείτε τον πολύγλωσσο ιστότοπο μας στη διεύθυνση **http://support.asus.com**

## Περιεχόμενα

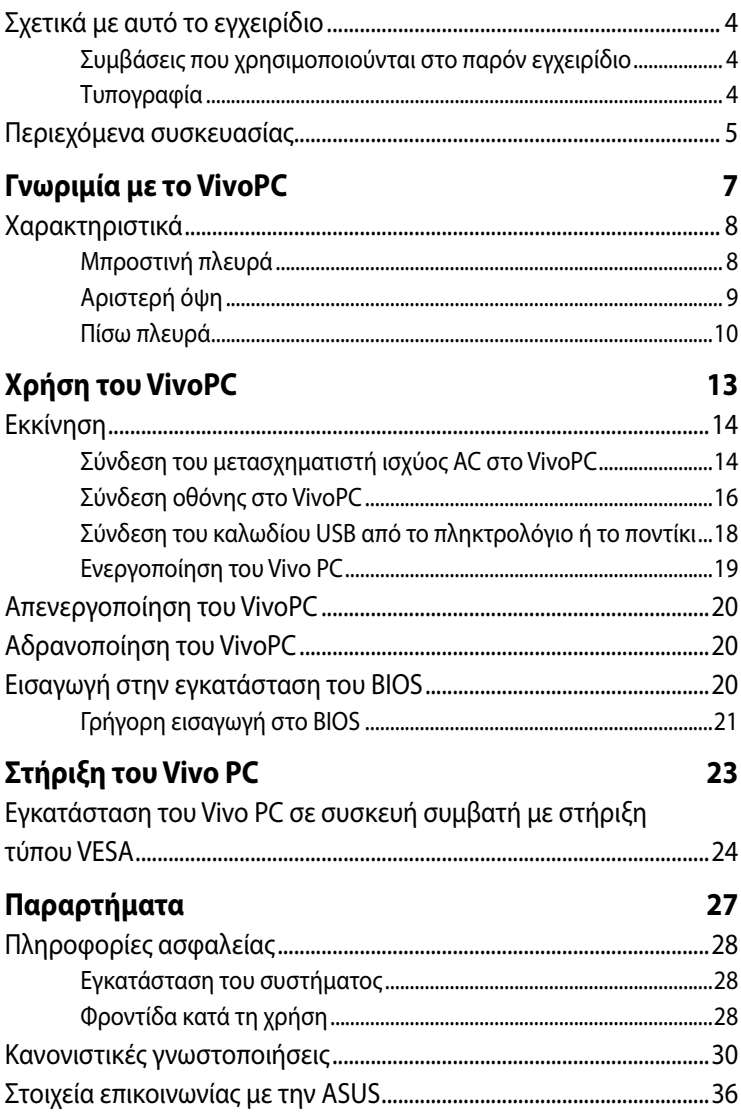

## <span id="page-3-0"></span>**Σχετικά με αυτό το εγχειρίδιο**

Αυτό το εγχειρίδιο παρέχει πληροφορίες για τις δυνατότητες υλικού και λογισμικού του υπολογιστή, οργανωμένες στα ακόλουθα κεφάλαια:

#### **Κεφάλαιο 1: Γνωριμία με το VivoPC**

Στο κεφάλαιο αυτό παρουσιάζονται τα στοιχεία υλικού του VivoPC.

#### **Κεφάλαιο 2: Χρήση του VivoPC**

Στο κεφάλαιο αυτό παρέχονται πληροφορίες για τη χρήση του VivoPC.

#### **Κεφάλαιο 3: Στήριξη του Vivo PC**

Στο κεφάλαιο αυτό παρέχονται πληροφορίες για την τοποθέτηση του Vivo PC σε συσκευή συμβατή με στήριξη τύπου VESA.

#### **Παραρτήματα**

Αυτή η ενότητα περιλαμβάνει γνωστοποιήσεις και δηλώσεις ασφαλείας για τον VivoPC.

## **Συμβάσεις που χρησιμοποιούνται στο παρόν εγχειρίδιο**

Για να τονιστούν βασικές πληροφορίες σε αυτό το εγχειρίδιο, τα μηνύματα παρουσιάζονται ως εξής:

**ΣΗΜΑΝΤΙΚΟ!** Αυτό το μήνυμα περιέχει ζωτικές πληροφορίες που πρέπει να ακολουθήσετε για να ολοκληρώσετε μια εργασία.

**ΣΗΜΕΙΩΣΗ:** Αυτό το μήνυμα περιέχει πρόσθετες πληροφορίες και συμβουλές που μπορεί να σας βοηθήσουν για να ολοκληρώσετε μια εργασία.

**ΠΡΟΕΙΔΟΠΟΙΗΣΗ!** Αυτό το μήνυμα περιέχει σημαντικές πληροφορίες που πρέπει να τηρηθούν για να παραμείνετε ασφαλής ενώ πραγματοποιείτε ορισμένες εργασίες και αποτρέπουν βλάβη στα δεδομένα και τα στοιχεία του Φορητού Η/Υ σας.

## **Τυπογραφία**

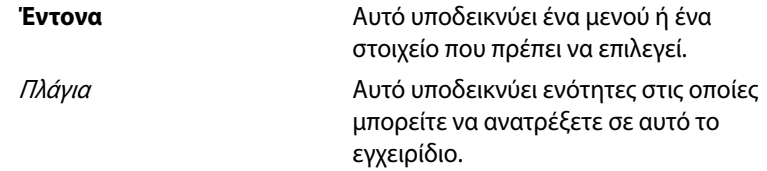

## <span id="page-4-0"></span>**Περιεχόμενα συσκευασίας**

Η συσκευασία του VivoPC περιέχει τα ακόλουθα στοιχεία:

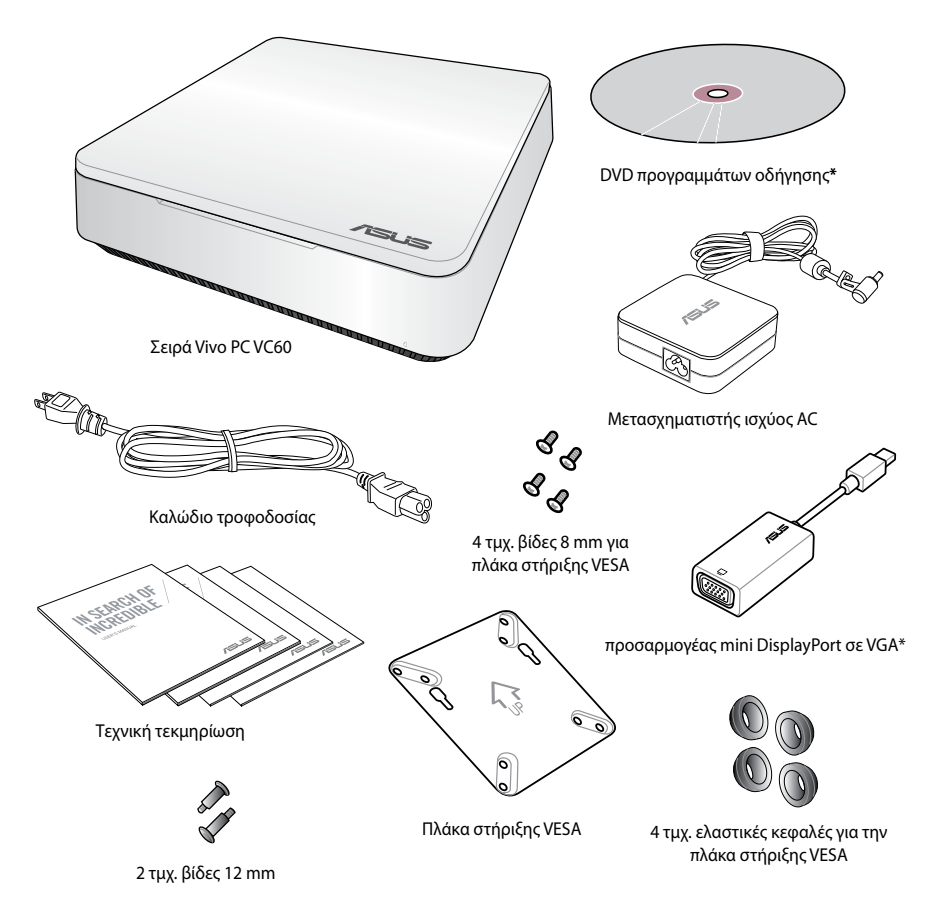

#### **ΣΗΜΕΙΩΣΕΙΣ:**

- Οι πραγματικές προδιαγραφές του προϊόντος ενδέχεται να διαφέρουν ανάλογα με τη γεωγραφική περιοχή.
- Αν η συσκευή ή τα συστατικά της δεν λειτουργούν ή η λειτουργία τους δεν είναι η σωστή κατά τη διάρκεια κανονικής και σωστής χρήσης μέσα στη χρονική περίοδο της εγγύησης, πρέπει να προσκομίσετε την κάρτα εγγύησης στο Κέντρο Σέρβις της ASUS για αντικατάσταση των ελαττωματικών στοιχείων.
- \*Η διαθεσιμότητα και η ποσότητα αυτών των στοιχείων διαφέρουν ανάλογα με τη συσκευασία του VivoPC.

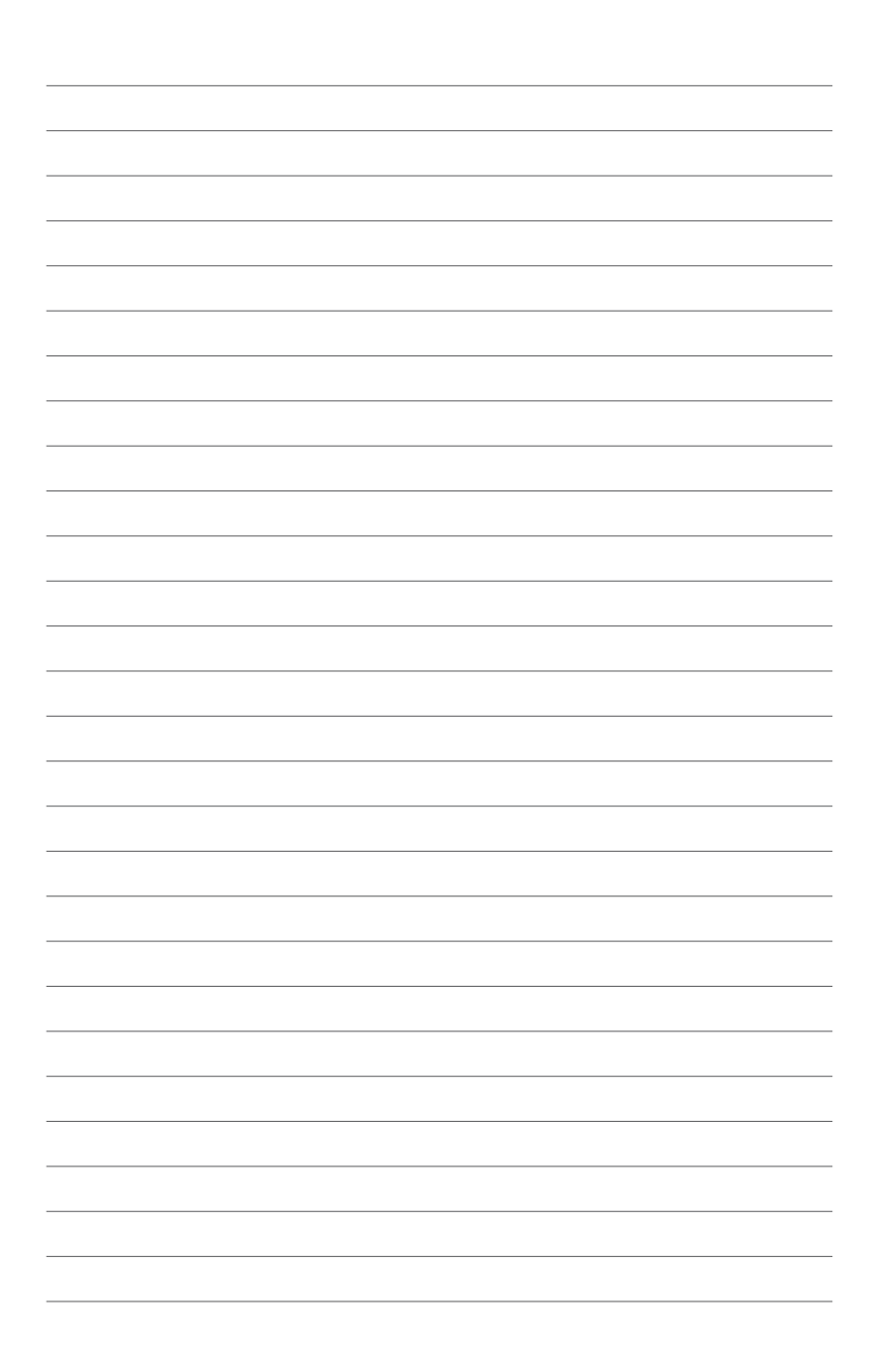

# *1*

# <span id="page-6-0"></span>*Γνωριμία με το VivoPC*

## <span id="page-7-0"></span>**Χαρακτηριστικά**

## **Μπροστινή πλευρά**

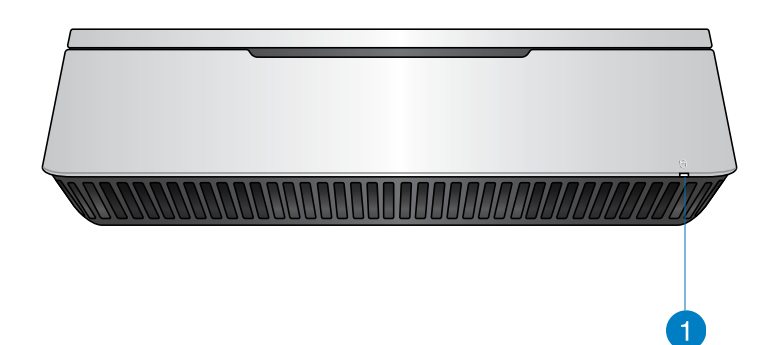

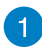

## **Ένδειξη δραστηριότητας οδηγού**

Ο δείκτης αυτός ανάβει όταν ο VivoPC σας έχει πρόσβαση στους οδηγούς εσωτερικής μνήμης.

## <span id="page-8-0"></span>**Αριστερή όψη**

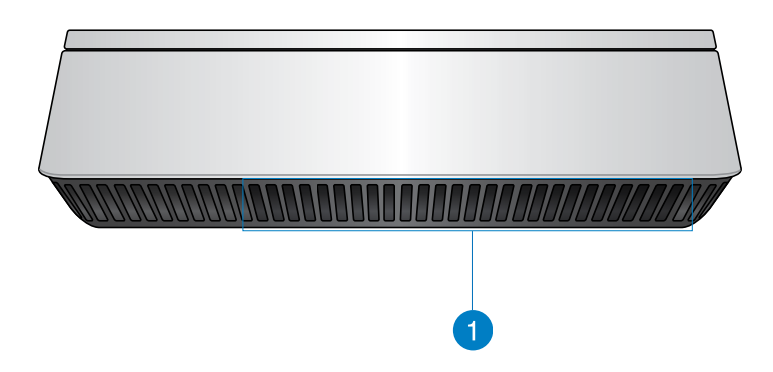

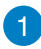

#### **Ανεμιστήρες**

Τα ανοίγματα εξαερισμού στην αριστερή πλευρά επιτρέπουν την είσοδο ψυχρότερου αέρα στο πλαίσιο του VivoPC.

**ΣΗΜΑΝΤΙΚΟ:** Για βέλτιστη αποβολή θερμότητας και εξαερισμό, βεβαιωθείτε ότι δεν υπάρχουν εμπόδια στα ανοίγματα εξαερισμού.

## <span id="page-9-0"></span>**Πίσω πλευρά**

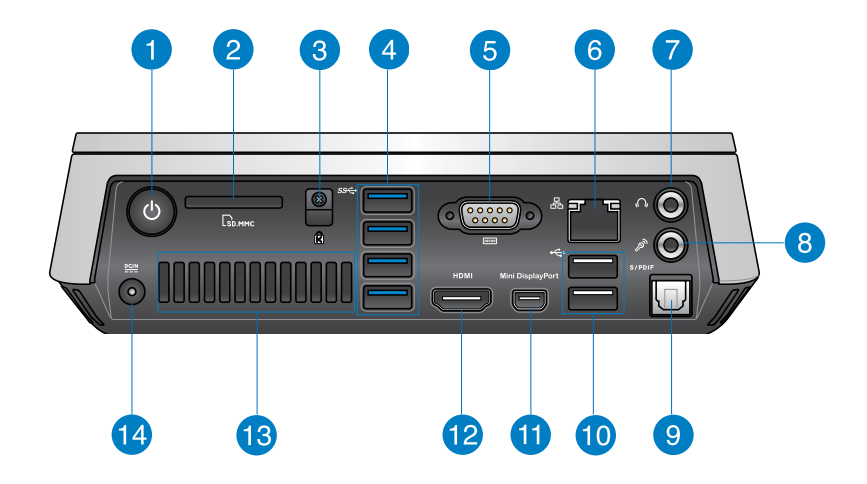

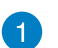

 $\mathcal{C}$ 

Lм

#### **Κουμπί τροφοδοσίας**

Το κουμπί λειτουργίας σάς επιτρέπει την ενεργοποίηση ή απενεργοποίηση του VivoPC. Μπορείτε επίσης να χρησιμοποιήσετε το κουμπί λειτουργίας για να θέσετε το VivoPC σε κατάσταση αδρανοποίησης.

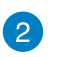

#### **Αναγνώστης Μνήμης Flash**

Ο ενσωματωμένος αναγνώστης καρτών μνήμης δίνει τη δυνατότητα ανάγνωσης και εγγραφής δεδομένων από και προς κάρτες MMC/SD στον Η/Υ.

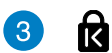

#### **υποδοχή κλειδαριάς ασφαλείας Kensington**

Η υποδοχή κλειδαριάς ασφαλείας Kensington σάς επιτρέπει να ασφαλίσετε το VivoPC χρησιμοποιώντας προϊόντα ασφαλείας Kensington®.

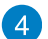

#### sse **Θύρα USB 3.0**

Η συγκεκριμένη θύρα Universal Serial Bus 3.0 (USB 3.0) προσφέρει ρυθμό μεταφοράς έως και 5 Gbit/s και είναι οπίσθια συμβατή με USB 2.0.

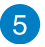

#### **TOTO1 Σειριακός ακροδέκτης (COM)**

Ο σειριακός ακροδέκτης (COM) 9-ακίδων σάς επιτρέπει να συνδέσετε συσκευές όπως ποντίκι, μόντεμ ή εκτυπωτή.

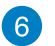

#### 옮 **Θύρα LAN**

Η θύρα δικτύου LAN RJ-45 8-ακίδων υποστηρίζει τυπικό καλώδιο Ethernet για σύνδεση σε τοπικό δίκτυο.

## 7)

 $\Omega$ 

 $\mathscr{D}$ 

←⇔

#### **Ακροδέκτης εξόδου ακουστικών/ήχου**

Η υποδοχή στερεοφωνικών ακουστικών χρησιμοποιείται για σύνδεση της εξόδου ηχητικού σήματος του συστήματος σε ηχεία ενίσχυσης ή ακουστικά.

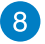

#### **Υποδοχή μικροφώνου**

Η υποδοχή μικροφώνου έχει σχεδιαστεί για σύνδεση μικροφώνου για σκοπούς βιντεοδιάσκεψης, διηγήσεων ή απλής εγγραφής ήχου.

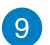

#### **Θύρα εξόδου ψηφιακού ήχου (οπτικό S/PDIF)** S/PDIF

Η οπτική θύρα εξόδου Sony/Philips Digital Interface (S/PDIF) σάς επιτρέπει τη μεταφορά ψηφιακού ήχου από το VivoPC σε έναν ενισχυτή ή στην τηλεόραση.

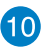

#### **Θύρα USB 2.0**

Οι θύρες USB (Universal Serial Bus) 2.0 είναι συμβατές με συσκευές διασύνδεσης USB 2.0/1.1 όπως πληκτρολόγια, ποντίκια, κάμερες και μονάδες σκληρών δίσκων. Μέσω σύνδεσης USB επιτρέπεται να λειτουργούν ταυτόχρονα πολλές συσκευές σε έναν υπολογιστή, με κάποια περιφερειακά να δρουν ως πρόσθετα plug-in ή διανομείς (hubs).

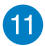

#### **Mini DisplayPort**

Χρησιμοποιήστε αυτή τη θύρα για να συνδέσετε το Vivo PC σε Display Port ή εξωτερική οθόνη VGA.

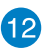

#### **Θύρα HDMI HDMI**

Η θύρα HDMI (High Definition Multimedia Interface) υποστηρίζει συσκευή Full-HD όπως τηλεόραση LCD ή οθόνη ώστε να μπορείτε να βλέπετε σε μεγαλύτερη εξωτερική οθόνη.

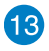

#### **Πίσω ανοίγματα εξαερισμού**

Τα ανοίγματα εξαερισμού της πίσω πλευράς επιτρέπουν την έξοδο θερμού αέρα από το VivoPC.

> **ΣΗΜΑΝΤΙΚΟ:** Για βέλτιστη αποβολή θερμότητας και εξαερισμό, διατηρείτε τυχόν εμπόδια σε απόσταση τουλάχιστον 10 εκ. από τα ανοίγματα εξαερισμού.

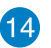

#### $rac{DCIN}{2I}$ **Υποδοχή τροφοδοσίας ρεύματος (DC 19 V)**

Με χρήση αυτής της υποδοχής ο παρεχόμενος μετασχηματιστής ισχύος μετατρέπει το ρεύμα AC σε DC. Μέσω της υποδοχής αυτής παρέχεται τροφοδοσία ισχύος στο PC. Για να αποφύγετε βλάβη στον Η/Υ, να χρησιμοποιείτε πάντα τον παρεχόμενο μετασχηματιστή ισχύος.

> **ΠΡΟΕΙΔΟΠΟΙΗΣΗ!** Ο μετασχηματιστής ισχύος μπορεί να ζεσταθεί πολύ ή να καίει όταν είναι σε χρήση. Μην καλύπτετε το μετασχηματιστή και να τον διατηρείτε σε απόσταση από το σώμα σας.

# <span id="page-12-0"></span>*Χρήση του VivoPC*

*2*

## <span id="page-13-0"></span>**Εκκίνηση Σύνδεση του μετασχηματιστή ισχύος AC στο VivoPC**

#### **Για να συνδέσετε το μετασχηματιστή ισχύος AC στο VivoPC:**

- A. Συνδέστε το καλώδιο τροφοδοσίας AC στον μετατροπέα AC-DC.
- B. Συνδέστε το τροφοδοτικό AC σε μια πρίζα ρεύματος 100V~240V.
- C. Εισάγετε τον συνδετήρα ρεύματος DC στην είσοδο ρεύματος (DC) του VivoPC σας.

**ΣΗΜΕΙΩΣΗ:** Ο προσαρμογέας ισχύος ενδέχεται να διαφέρει σε εμφάνιση, ανάλογα με τα μοντέλα και την περιοχή σας.

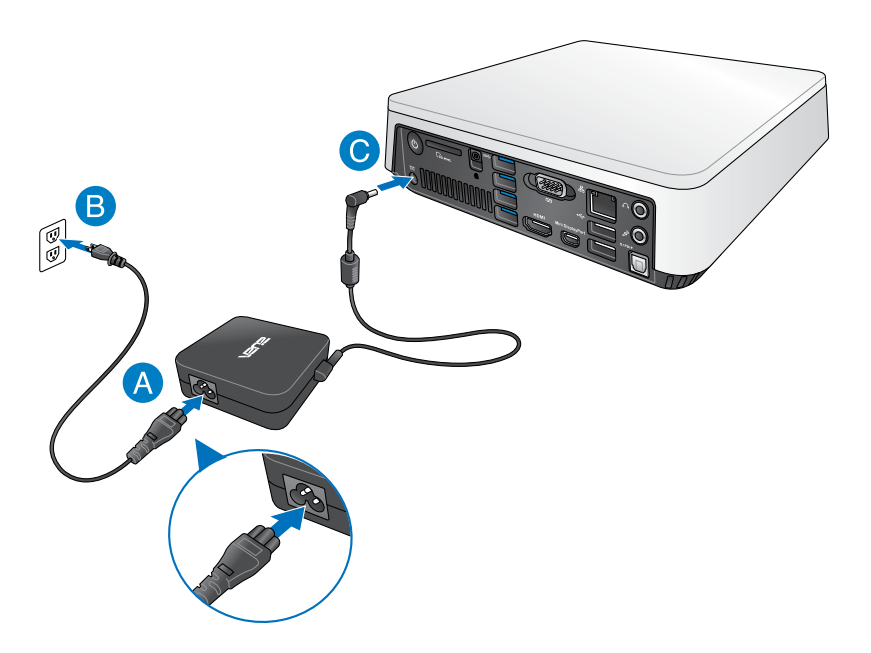

#### **ΣΗΜΑΝΤΙΚΟ!**

- Συνιστάται ιδιαιτέρως να χρησιμοποιείτε μόνο το μετασχηματιστή ισχύος AC και το καλώδιο που παρέχονται με το VivoPC.
- Συνιστάται ιδιαιτέρως να χρησιμοποιείτε γειωμένη πρίζα τοίχου όταν χρησιμοποιείτε το VivoPC.
- Η πρίζα υποδοχής πρέπει να είναι εύκολα προσβάσιμη και κοντά στο VivoPC σας.
- Για να αποσυνδέσετε το VivoPC σας από την κύρια παροχή ρεύματός του, βγάλτε το VivoPC από την πρίζα ισχύος.

#### **ΣΗΜΑΝΤΙΚΟ!**

Πληροφορίες προσαρμογέα ρεύματος:

- Τάση εισόδου: 100-240Vac
- Συχνότητα εισόδου: 50-60Hz
- Βαθμονόμηση ρεύματος εξόδου: 3.42A (65W)
- Βαθμονόμηση τάσης εξόδου:19Vdc

## <span id="page-15-0"></span>**Σύνδεση οθόνης στο VivoPC**

Μπορείτε να συνδέσετε μια οθόνη ή έναν προβολέα στο VivoPC που διαθέτει τους ακόλουθους ακροδέκτες:

- Ακροδέκτης HDMI
- Mini DisplayPort
- Ακροδέκτης VGA (χρησιμοποιήστε τον με προσαρμογέα mini Display Port σε VGA)
- Ακροδέκτης DVI (χρησιμοποιήστε τον με προσαρμογέα HDMI σε DVI ή VGA σε DVI)

#### **ΣΗΜΕΙΩΣΗ:**

- Ο προσαρμογέας HDMI σε DVI και VGA σε DVI πωλείται ξεχωριστά.
- Η διαθεσιμότητα του προσαρμογέα mini Display Port σε VGA διαφέρει ανάλογα με τη συσκευασία του Vivo PC.

#### **Για να συνδέσετε μια οθόνη στο VivoPC:**

Συνδέστε ένα καλώδιο οθόνης είτε στη θύρα HDMI είτε στη mini DiplayPort

Σύνδεση οθόνης μέσω της θύρας HDMI

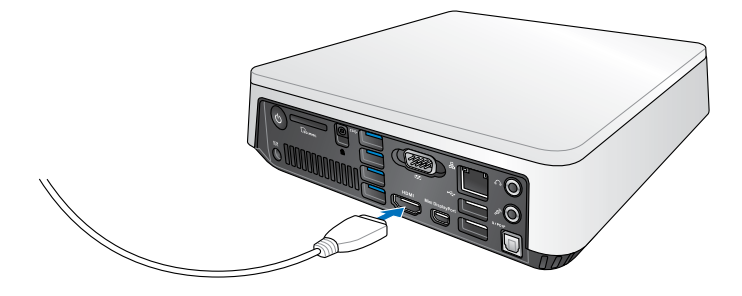

Σύνδεση οθόνης μέσω της mini DisplayPort

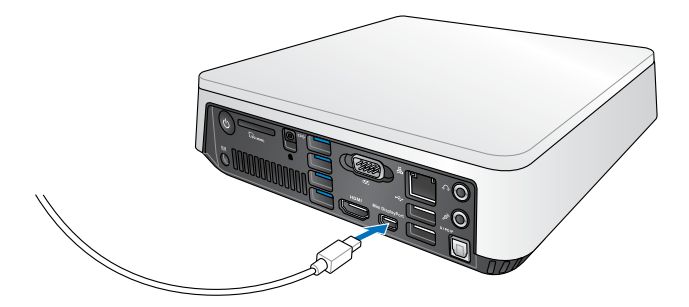

## <span id="page-17-0"></span>**Σύνδεση του καλωδίου USB από το πληκτρολόγιο ή το ποντίκι**

Μπορείτε να συνδέσετε γενικά οποιοδήποτε πληκτρολόγιο και ποντίκι USB στο VivoPC. Μπορείτε επίσης να συνδέσετε ένα USB dongle για σετ ασύρματου πληκτρολογίου με ποντίκι.

#### **Για να συνδέσετε ένα πληκτρολόγιο και ποντίκι στο VivoPC:**

Συνδέστε το καλώδιο USB από το πληκτρολόγιο και το ποντίκι σε οποιαδήποτε από τις θύρες USB 2.0 στο VivoPC.

Σύνδεση πληκτρολογίου ή ποντικιού μέσω της θύρας USB 2.0

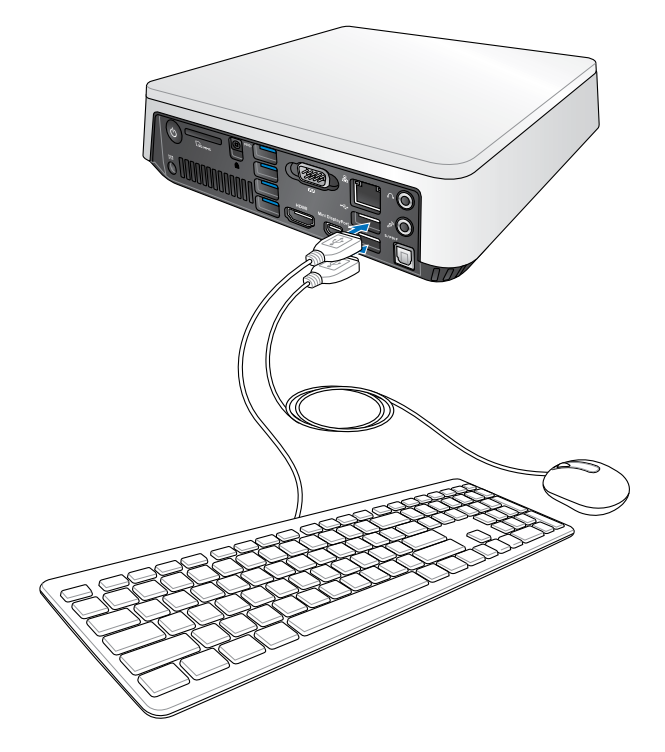

## <span id="page-18-0"></span>**Ενεργοποίηση του Vivo PC**

Πατήστε το κουμπί λειτουργίας για να ενεργοποιήσετε το VivoPC.

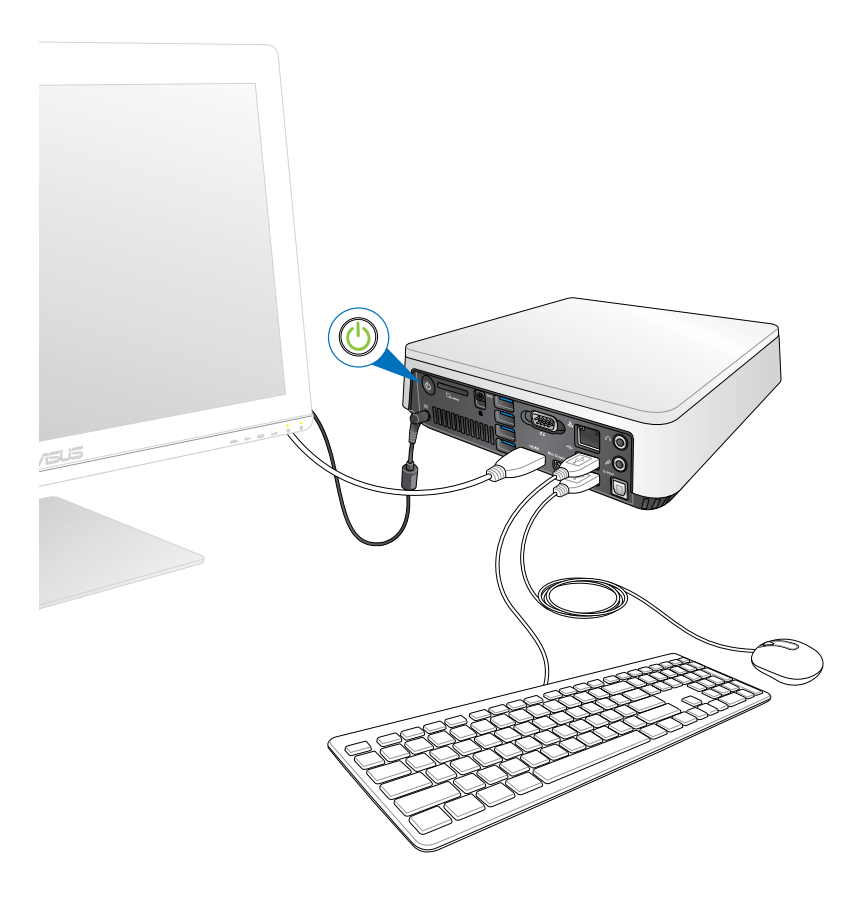

## <span id="page-19-0"></span>**Απενεργοποίηση του VivoPC**

Αν το VivoPC δεν ανταποκρίνεται, πατήστε και κρατήστε πατημένο το κουμπί λειτουργίας για τουλάχιστον τέσσερα (4) δευτερόλεπτα μέχρι να απενεργοποιηθεί το VivoPC.

## **Αδρανοποίηση του VivoPC**

Για να θέσετε το VivoPC σε κατάσταση αδρανοποίησης, πατήστε μια φορά το κουμπί λειτουργίας.

## **Εισαγωγή στην εγκατάσταση του BIOS**

Το BIOS (Basic Input and Output System) αποθηκεύει τις ρυθμίσεις υλικού του συστήματος που είναι απαραίτητες για την εκκίνηση του συστήματος στο VivoPC.

Σε κανονικές περιστάσεις, οι προεπιλεγμένες ρυθμίσεις του BIOS εφαρμόζονται στις περισσότερες καταστάσεις για τη διασφάλιστη της βέλτιστης απόδοσης. Μην αλλάζετε τις προεπιλεγμένες ρυθμίσεις BIOS εκτός από τις ακόλουθες περιστάσεις:

- Εμφανίζεται στην οθόνη ένα μήνυμα σφάλματος κατά τη διάρκεια της εκκίνησης του συστήματος και σας ζητάει να εκτελέσετε την Εγκατάσταση BIOS.
- Έχετε εγκαταστήσει ένα νέο στοιχείο στο σύστημα που απαιτεί πρόσθετες ρυθμίσεις ή αναβάθμιση του BIOS.

**ΠΡΟΕΙΔΟΠΟΙΗΣΗ!** Εσφαλμένες ρυθμίσεις στο ΒIOS ενδέχεται να οδηγήσουν σε αστάθεια του συστήματος ή αποτυχία κατά την εκκίνηση. Συνιστάται ιδιαιτέρως να αλλάζετε τις ρυθμίσεις στο BIOS μόνο με τη βοήθεια εκπαιδευμένου προσωπικού τεχνικής υποστήριξης.

## <span id="page-20-0"></span>**Γρήγορη εισαγωγή στο BIOS**

Για γρήγορη εισαγωγή στο BIOS:

- Πατήστε το κουμπί λειτουργίας για τουλάχιστον τέσσερα (4) δευτερόλεπτα για να τερματίσετε τη λειτουργία του VivoPC, στη συνέχεια πατήστε ξανά το κουμπί λειτουργίας για να ενεργοποιήσετε ξανά το VivoPC και πατήστε το πλήκτρο <F2> ή <Del> κατά τη διάρκεια της διαδικασίας POST.
- Όταν ο Η/Υ είναι σε κατάσταση απενεργοποίησης, αποσυνδέστε το καλώδιο τροφοδοσίας από τον ακροδέκτη τροφοδοσίας του VivoPC. Συνδέστε ξανά το καλώδιο τροφοδοσίας και πατήστε το κουμπί λειτουργίας για να ενεργοποιήσετε το VivoPC. Πατήστε <F2> ή <Del> κατά τη διάρκεια του POST.

**ΣΗΜΕΙΩΣΗ:** Το POST (Power-On Self Test – Αυτοδιαγνωστικό πρόγραμμα εκκίνησης) είναι ένα σύνολο λογισμικών που πραγματοποιούν διαγνωστικούς ελέγχους κατά τη διάρκεια της ενεργοποίησης του Η/Υ.

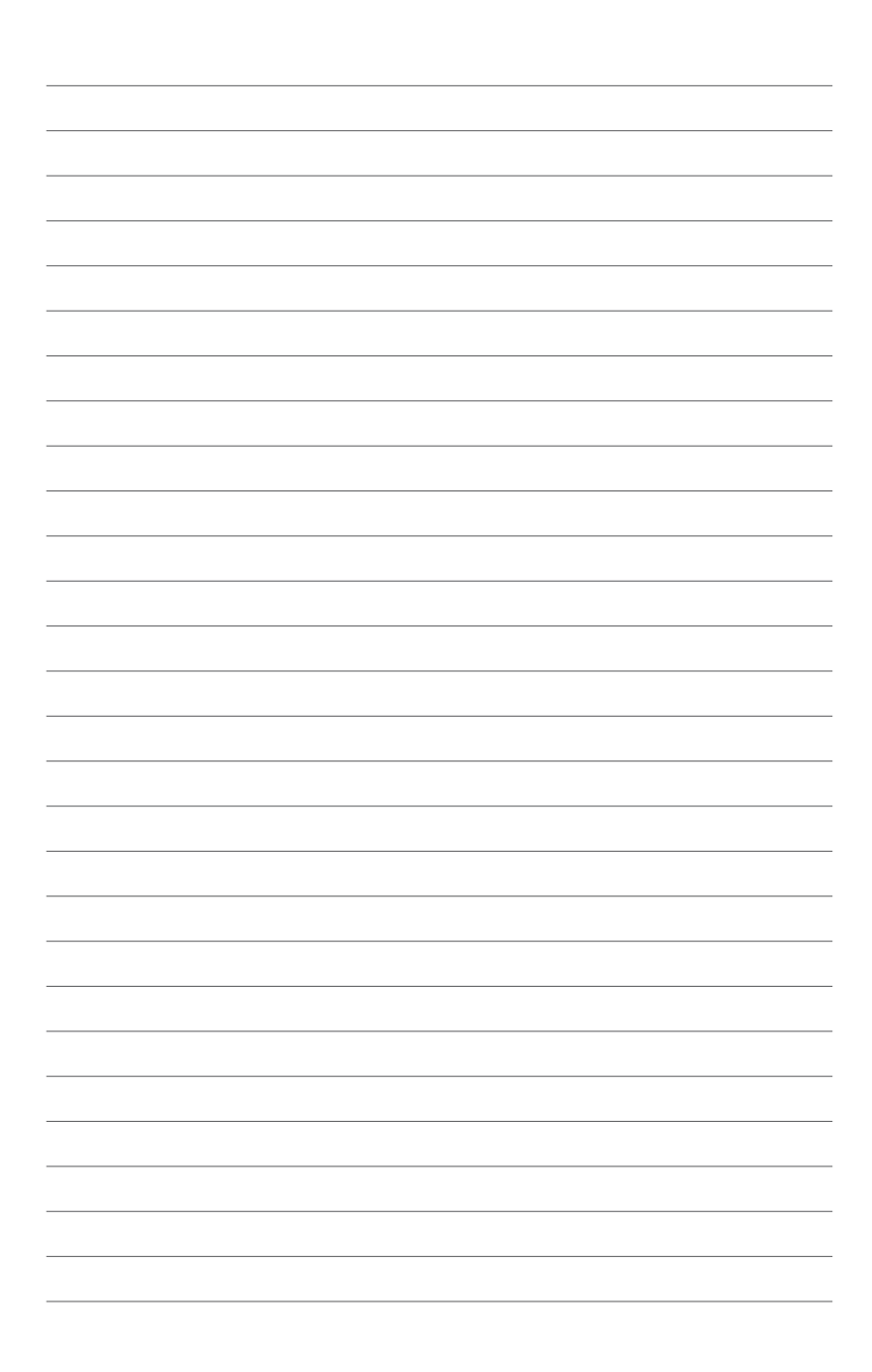

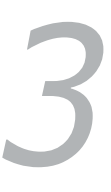

# <span id="page-22-0"></span>*Στήριξη του Vivo PC*

## <span id="page-23-0"></span>**Εγκατάσταση του Vivo PC σε συσκευή συμβατή με στήριξη τύπου VESA**

Η συσκευασία του Vivo PC διαθέτει μια ενσωματωμένη πλάκα στήριξης τύπου VESA που σας επιτρέπει να εγκαταστήσετε το Vivo PC σε συσκευή συμβατή με στήριξη τύπου VESA.

#### **Για να εγκαταστήσετε το Vivo PC σε συσκευή συμβατή με στήριξη τύπου VESA:**

- 1. Τοποθετήστε το Vivo PC ανάποδα πάνω σε μια επίπεδη και σταθερή επιφάνεια.
- 2. Τοποθετήστε τις δύο (2) παρεχόμενες βίδες 12 mm στις οπές βιδών στο κάτω μέρος του Vivo PC.

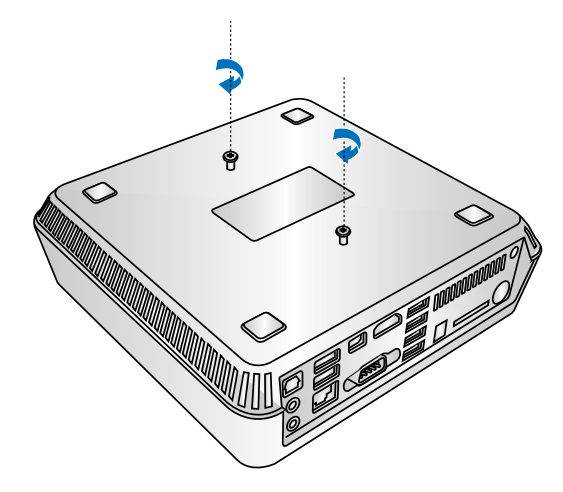

**ΠΡΟΕΙΔΟΠΟΙΗΣΗ!** Μην σφίγγετε υπερβολικά τις βίδες γιατί μπορεί να προκληθεί ζημιά στο Vivo PC.

3. Ταιριάξτε και εισάγετε τις τέσσερις (4) βίδες 8 mm στις τέσσερις (4) ελαστικές κεφαλές.

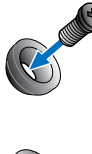

- 4. Αφαιρέστε τα καλύμματα των οπών που βρίσκονται στην πίσω πλευρά της συμβατής με στήριξη τύπου VESA συσκευής, αν υπάρχουν.
- 5. Με το βέλος στην πλάκα στήριξης VESA να δείχνει προς τα πάνω, ευθυγραμμίστε τις οπές βιδών με τις οπές βιδών της συμβατής με στήριξη τύπου VESA συσκευής.
- 6. Ασφαλίστε την πλάκα στήριξης VESA στη συμβατή με στήριξη τύπου VESA συσκευή χρησιμοποιώντας τις βίδες με τις ελαστικές κεφαλές.

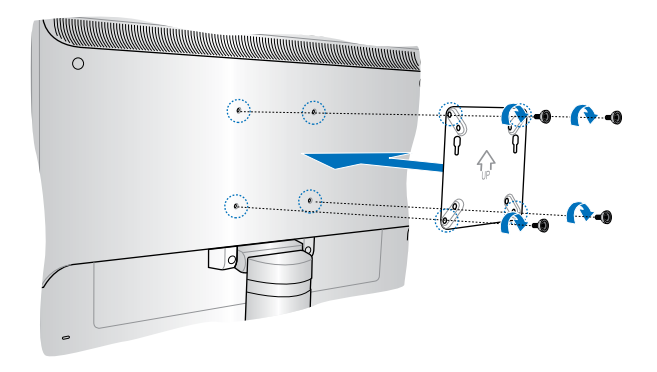

**ΠΡΟΕΙΔΟΠΟΙΗΣΗ!** Μην σφίγγετε υπερβολικά τις βίδες γιατί μπορεί να προκληθεί βλάβη στη συμβατή με στήριξη τύπου VESA συσκευή. 7. Εισάγετε τις βίδες που έχετε τοποθετήσει στο Vivo PC στις οπές στήριξης της πλάκας στήριξης VESA, και στη συνέχεια πιέστε το Vivo PC προς τα κάτω για να ασφαλίσει στη θέση του.

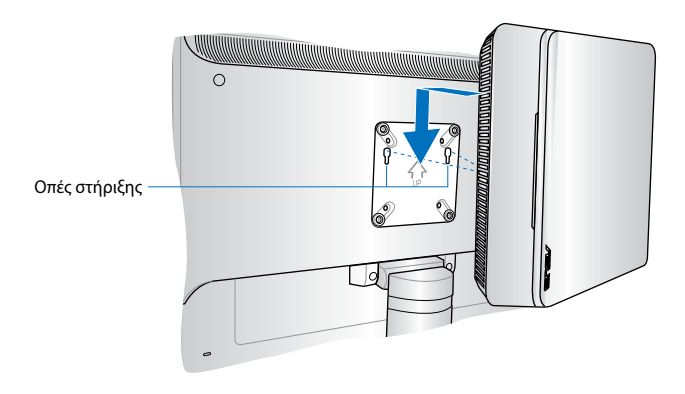

<span id="page-26-0"></span>*Παραρτήματα*

## <span id="page-27-0"></span>**Πληροφορίες ασφαλείας**

Το VivoPC έχει σχεδιαστεί και δοκιμαστεί ώστε να ικανοποιεί τα πιο εξελιγμένα πρότυπα ασφαλείας εξοπλισμού πληροφορικής. Παρόλα αυτά, για να διασφαλίσετε την ασφάλεια σας, είναι σημαντικό να διαβάσετε τις ακόλουθες οδηγίες.

## **Εγκατάσταση του συστήματος**

- Διαβάστε και ακολουθήστε όλες τις οδηγίες που περιλαμβάνονται στην παρούσα τεκμηρίωση πριν ξεκινήσετε τη λειτουργία του συστήματός σας.
- Μη χρησιμοποιείτε το προϊόν αυτό κοντά σε νερό ή σε πηγή θερμότητας.
- Τοποθετήστε το σύστημα πάνω σε μια στέρεη επιφάνεια.
- Τα ανοίγματα στο πλαίσιο προορίζονται για εξαερισμό. Μην παρεμποδίζετε ή καλύπτετε τα ανοίγματα αυτά. Σιγουρευτείτε ότι παρέχετε επαρκή χώρο γύρω από το σύστημα για εξαερισμό. Μην εισάγετε ποτέ αντικείμενα οποιουδήποτε τύπου στα ανοίγματα εξαερισμού.
- Να χρησιμοποιείτε το προϊόν σε χώρους με θερμοκρασίες περιβάλλοντος από 0˚C έως 35˚C.
- Εάν χρησιμοποιείτε καλώδιο επέκτασης, σιγουρευτείτε ότι η συνολική ονομαστική τάση των συσκευών που συνδέονται στη μπαλαντέζα δεν υπερβαίνει την ονομαστική της τάση.

## **Φροντίδα κατά τη χρήση**

- Μην πατάτε το καλώδιο τροφοδοσίας ή μην τοποθετείτε επάνω του οποιοδήποτε αντικείμενο.
- Μην ρίχνετε νερό ή άλλα υγρά στο σύστημα.
- Ακόμη κι όταν το σύστημα είναι απενεργοποιημένο, ρέει ακόμη μια μικρή ποσότητα ηλεκτρικού ρεύματος. Αποσυνδέετε πάντα το καλώδιο τροφοδοσίας από την πρίζα πριν καθαρίσετε το σύστημα.
- Αν αντιμετωπίσετε τα ακόλουθα τεχνικά προβλήματα με το προϊόν, βγάλτε το καλώδιο τροφοδοσίας από την πρίζα και επικοινωνήστε με έναν κατάλληλα εξειδικευμένο τεχνικό ή με το μεταπωλητή σας.
	- Το καλώδιο τροφοδοσίας ή το φις έχει υποστεί βλάβη.
	- Έχει πέσει υγρό μέσα στο σύστημα.
	- Το σύστημα δεν λειτουργεί κανονικά ακόμη κι αν ακολουθήσετε τις οδηγίες λειτουργίας.
	- Το σύστημα έχει υποστεί πτώση ή έχει τραυματιστεί το περίβλημα.
	- Η απόδοση του συστήματος παρουσιάζει αλλαγές.

## **Προειδοποίηση μπαταρίας ιόντων λιθίου (Lithium-Ion)**

**ΠΡΟΣΟΧΗ:** Κίνδυνος έκρηξης σε περίπτωση εσφαλμένης αντικατάστασης της μπαταρίας. Η μπαταρία πρέπει να αντικαθίσται μόνο με τον ίδιο ή αντίστοιχο τύπο που συνιστάται από τον κατασκευαστή. Να αποθέτετε τις χρησιμοποιημένες μπαταρίες ως απορρίμματα σύμφωνα με τις οδηγίες του κατασκευαστή.

#### **ΑΠΑΓΟΡΕΥΕΤΑΙ Η ΑΠΟΣΥΝΑΡΜΟΛΟΓΗΣΗ**

**Η εγγύηση δεν καλύπτει τα προϊόντα εκείνα τα οποία αποσυναρμολογήθηκαν από τους χρήστες**

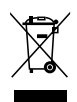

ΜΗΝ αποθέτετε το VivoPC στα απορρίμματα του δήμου της περιοχής σας. Αυτή η συσκευή έχει σχεδιαστεί για να επιτρέπει τη σωστή επαναχρησιμοποίηση των τμημάτων και την ανακύκλωση. Το σύμβολο του διαγραμμένου σκουπιδοτενεκέ δηλώνει πως το προϊόν (ηλεκτρική, ηλεκτρονική συσκευή και κυψέλη μπαταρίας που περιέχει μόλυβδο) δε θα πρέπει να διατίθενται μαζί με τα δημοτικά απορρίμματα. Ελέγξτε τους τοπικούς κανονισμούς απόθεσης απορριμμάτων ηλεκτρονικών προϊόντων.

## <span id="page-29-0"></span>**Κανονιστικές γνωστοποιήσεις**

## **REACH**

Σε συμμόρφωση με το κανονιστικό πλαίσιο REACH (Registration, Evaluation, Authorisation, and Restriction of Chemicals - Καταχώριση, Αξιολόγηση, Αδειοδότηση και Απαγόρευση χημικών ουσιών), δημοσιεύσαμε τις χημικές ουσίες που υπάρχουν στα προϊόντα μας στον ιστότοπο ASUS REACH στη διεύθυνση **http://csr.**

#### **asus.com/english/REACH.htm**

## **Ανακύκλωση της ASUS / Υπηρεσίες Ανάκλησης**

Τα προγράμματα ανακύκλωσης και ανάκλησης της ASUS προέρχονται από τη δέσμευσή μας στα υψηλότερα πρότυπα για την προστασία του περιβάλλοντός μας. Πιστεύουμε στην παροχή λύσεων για να μπορείτε να ανακυκλώνετε υπεύθυνα τα προϊόντα, τις μπαταρίες και άλλα στοιχεία όπως και τα υλικά συσκευασίας. Μεταβείτε στη σελίδα **http:// csr.asus.com/english/Takeback.htm** για λεπτομερείς πληροφορίες ανακύκλωσης σε διαφορετικές περιοχές.

## **Σημείωση επικάλυψης**

**ΣΗΜΑΝΤΙΚΟ!** Για να παρέχεται ηλεκτρική μόνωση και να διατηρείται η ηλεκτρική ασφάλεια, εφαρμόζεται μία επικάλυψη για τη μόνωση του σώματος του Φορητού Η/Υ εκτός από τις πλευρές στις οποίες βρίσκονται οι θύρες IO.

## **Επισήμανση της Ομοσπονδιακής Επιτροπής Επικοινωνιών (FCC)**

Η παρούσα συσκευή πληροί τους όρους σύμφωνα με το τμήμα 15 του κανονισμού FCC. Η λειτουργία υπόκειται στις εξής δύο συνθήκες:

- Η συσκευή αυτή δεν θα προκαλέσει παρεμβολές.
- Η συσκευή αυτή πρέπει να αποδέχεται παρεμβολές, συμπεριλαμβανομένων των παρεμβολών που μπορούν να προκαλέσουν μη επιθυμητές λειτουργίες.

Η συσκευή αυτή έχει ελεγχθεί και έχει διαπιστωθεί ότι πληροί τους περιοριστικούς όρους για ψηφιακές συσκευές κατηγορίας Β, σύμφωνα με το τμήμα 15 του κανονισμού FCC. Οι περιορισμοί αυτοί αποσκοπούν στην παροχή εύλογης προστασίας έναντι επιβλαβών παρεμβολών σε κατοικημένες περιοχές. Η συσκευή αυτή παράγει, χρησιμοποιεί και μπορεί να εκπέμψει ενέργεια ραδιοσυχνότητας και εάν δεν εγκατασταθεί και χρησιμοποιηθεί σύμφωνα με τις οδηγίες, μπορεί να προκαλέσει παρεμβολές στις ραδιοεπικοινωνίες. Ωστόσο, δεν παρέχεται εγγύηση για το ότι δεν θα υπάρξουν παρεμβολές σε

συγκεκριμένες εγκαταστάσεις. Εάν η συσκευή αυτή προκαλέσει παρεμβολές στο σήμα της τηλεόρασης ή του ραδιόφωνου, γεγονός που μπορεί να διαπιστωθεί ενεργοποιώντας και ύστερα απενεργοποιώντας τον εξοπλισμό, ο χρήστης οφείλει να αποκαταστήσει την παρεμβολή, με κάποιον από τους εξής τρόπους:

- Ρυθμίζοντας ή τοποθετώντας την κεραία λήψης σε άλλη θέση.
- Αυξάνοντας την απόσταση μεταξύ της συσκευής και του τηλεοπτικού ή ραδιοφωνικού δέκτη.
- Συνδέοντας τη συσκευή σε πρίζα διαφορετικού κυκλώματος από εκείνο στο οποίο είναι συνδεδεμένος ο τηλεοπτικός ή ο ραδιοφωνικός δέκτης.
- Ζητώντας συμβουλές από τον αντιπρόσωπο ή από έμπειρο τεχνικό ραδιόφωνων και τηλεόρασης.

**ΠΡΟΣΟΧΗ:** Τυχόν αλλαγές ή τροποποιήσεις που δεν έχουν λάβει την ρητή έγκριση συμβατότητας από την υπεύθυνη πλευρά μπορεί να καταστήσουν άκυρη τη δυνατότητα του χρήστη να λειτουργεί τον εξοπλισμό.

## **Προειδοποίηση έκθεσης σε ακτινοβολία ραδιοκυμάτων (RF)**

Η συσκευή αυτή πρέπει να εγκατασταθεί και να λειτουργεί σύμφωνα με τις παρεχόμενες οδηγίες και η(οι) κεραία(-ες) που χρησιμοποιούνται για τον πομποδέκτη πρέπει να τοποθετούνται σε απόσταση τουλάχιστον 20 εκ. από όλα τα άτομα και δεν πρέπει να γειτνιάζει ή να συλλειτουργεί μαζί με άλλη κεραία ή πομποδέκτη. Οι τελικοί χρήστες και υπεύθυνοι εγκατάστασης πρέπει να διαθέτουν τις οδηγίες εγκατάστασης της κεραίας και τις συνθήκες λειτουργίας του πομποδέκτη για να ικανοποιήσουν τις απαιτήσεις συμμόρφωσης με την έκθεση σε ακτινοβολία RF.

## **Δήλωση Συμμόρφωσης (Οδηγία R&TTE 1999/5/EC)**

Τα ακόλουθα ολοκληρώθηκαν και θεωρήθηκαν συναφή και επαρκή:

- Βασικές απαιτήσεις ως αναφέρονται στο [Άρθρο 3]
- Προδιαγραφές προστασίας της υγείας και της ασφάλειας ως αναφέρονται στο [Άρθρο 3.1α]
- Δοκιμές ηλεκτρικής ασφάλειας σύμφωνα με το [EN 60950]
- Προδιαγραφές προστασίας ηλεκτρομαγνητικής συμβατότητας ως αναφέρονται στο [Άρθρο 3.1β]
- Δοκιμές ηλεκτρομαγνητικής συμβατότητας σύμφωνα με το [EN 301 489-1] & [EN 301 489-17]
- Σωστή χρήση του ραδιο-φάσματος ως αναφέρεται στο [Άρθρο 3.2]
- Ραδιο-δοκιμές σύμφωνα με το πρότυπο [EN 300 328-2]

## **Ζώνες Ασύρματων Συχνοτήτων μόνο για τη Γαλλία**

Μερικές περιοχές της Γαλλίας διαθέτουν περιορισμένη ζώνη συχνοτήτων. Η μέγιστη επιτρεπόμενη ισχύς σε εσωτερικό χώρο στη χειρότερη περίπτωση είναι:

- 10mW για ολόκληρη τη ζώνη 2,4 GHz (2400 MHz–2483,5 MHz)
- 100mW για συχνότητες μεταξύ 2446,5 MHz και 2483,5 MHz

**ΣΗΜΕΙΩΣΗ:** Τα Κανάλια από 10 έως 13 λειτουργούν αποκλειστικά στη ζώνη από 2446,6 MHz έως 2483,5 MHz.

Υπάρχουν μερικές πιθανότητες για εξωτερική χρήση: Σε ιδιωτική ιδιοκτησία ή σε ιδιωτικό χώρο δημόσιων προσώπων, η χρήση υπόκειται σε προκαταρκτική εξουσιοδότηση από το Υπουργείο Άμυνας, με μέγιστη επιτρεπόμενη ισχύ τα 100mW στη ζώνη 2446,5–2483,5 MHz. Η χρήση σε εξωτερικό χώρο δημόσιου χώρου δεν επιτρέπεται.

Στις υπηρεσίες που αναφέρονται στη συνέχεια, για ολόκληρη τη ζώνη των 2,4 GHz:

- Η μέγιστη επιτρεπόμενη ισχύς σε εσωτερικό χώρο είναι 100mW
- Η μέγιστη επιτρεπόμενη ισχύς σε εξωτερικό χώρο είναι 10mW

Υπηρεσίες στις οποίες η χρήση της ζώνης 2400–2483,5 MHz επιτρέπεται με EIRP μικρότερο από 100mW στο εσωτερικό και μικρότερο από 10mW στο εξωτερικό:

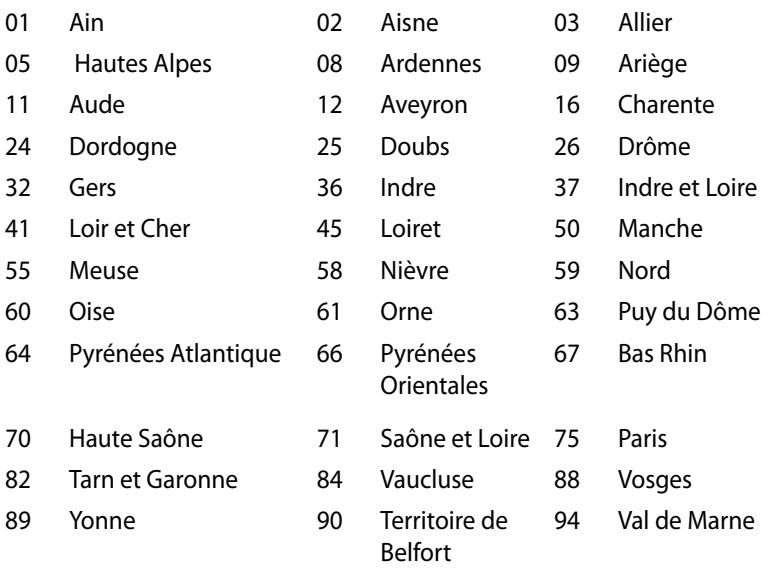

Η απαίτηση αυτή πιθανόν να αλλάζει με την πάροδο του χρόνου, επιτρέποντάς σας τη χρήση της ασύρματης LAN κάρτας σας σε περισσότερες περιοχές της Γαλλίας. Ελέγξτε με το ART για την πιο πρόσφατη πληροφορία (www.art-telecom.fr)

**ΣΗΜΕΙΩΣΗ:** Η κάρτα σας WLAN εκπέμπει λιγότερο από 100mW, αλλά περισσότερο 10mW.

## **Δήλωση Συμμόρφωσης του Υπουργείου Επικοινωνιών του Καναδά**

Αυτή η ψηφιακή συσκευή δεν υπερβαίνει τα όρια εκπομπής ραδιοπαρεμβολών από ψηφιακές συσκευές Κατηγορίας Β που έχουν τεθεί από τους Κανονισμούς για τις Ραδιοπαρεμβολές του Καναδικού Υπουργείου Επικοινωνιών.

Η ψηφιακή αυτή συσκευή κατηγορίας Β είναι συμβατή με τους Καναδικούς κανονισμούς ICES-003.

## **Δήλωση Έκθεσης σε Ακτινοβολία IC για τον Καναδά**

Ο παρόν εξοπλισμός συμμορφώνεται με τα όρια έκθεσης σε ακτινοβολία IC που έχουν διατυπωθεί για μη ελεγχόμενο περιβάλλον. Για να διατηρήσετε τη συμμόρφωση με τα όρια έκθεσης σε ακτινοβολία IC, αποφύγετε την άμεση επαφή με την κεραία εκπομπής κατά τη διάρκεια της εκπομπής. Οι τελικοί χρήστες πρέπει να ακολουθούν τις συγκεκριμένες οδηγίες που ικανοποιούν τις απαιτήσεις έκθεσης σε RF.

Η λειτουργία υπόκειται στις ακόλουθες δύο συνθήκες:

- Η συσκευή αυτή δεν θα προκαλέσει παρεμβολές και
- Η συσκευή αυτή πρέπει να αποδέχεται παρεμβολές, συμπεριλαμβανομένων των παρεμβολών που μπορούν να προκαλέσουν μη επιθυμητές λειτουργίες στη συσκευή.

## **Σήμανση CE**  $\epsilon$

## **Σήμανση CE για συσκευές χωρίς ασύρματο τοπικό δίκτυο/Bluetooth**

Η έκδοση αυτής της συσκευής που αποστέλλεται από το εργοστάσιο συμμορφώνεται με τις απαιτήσεις των οδηγιών της ΕΕ 2004/108/ΕΚ "Ηλεκτρομαγνητική συμβατότητα" και 2006/95/ΕΚ "Οδηγία χαμηλής τάσης".

# $C \in \mathbb{O}$

## **Σήμανση CE για συσκευές με ασύρματο τοπικό δίκτυο/ Bluetooth**

Αυτή η συσκευή συμμορφώνεται με τις απαιτήσεις της οδηγίας 1999/5/ΕΕ του Ευρωκοινοβουλίου και της επιτροπής με ημερομηνία 9 Μαρτίυ, 1999 που αφορά στις συσκευές ραδιοφώνου και τηλεπικοινωνιών και αμοιβαίας αναγνώρισης συμμόρφωσης.

## **Κανάλια Ασύρματης Λειτουργίας σε Διαφορετικές Χώρες**

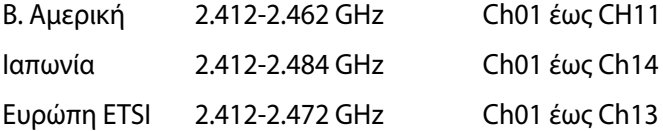

#### **Σύμμορφο προϊόν ENERGY STAR**

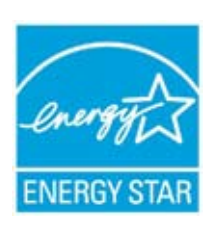

Το ENERGY STAR αποτελεί κοινό πρόγραμμα της Υπηρεσίας Περιβαλλοντικής Προστασίας Η.Π.Α. και της Διεύθυνσης Ενέργειας Η.Π.Α. το ο οποίο μας βοηθά να εξοικονομούμε χρήματα και να προστατεύουμε το περιβάλλον μέσω ενεργειακά αποδοτικών προϊόντων και πρακτικών.

Όλα τα προϊόντα ASUS με το λογότυπο ENERGY STAR είναι σύμμορφα με το πρότυπο ENERGY STAR και η ιδιότητα διαχείρισης ισχύος είναι ενεργοποιημένη ως προεπιλογή. Η οθόνη και ο υπολογιστής έχουν ρυθμιστεί ώστε να μεταβαίνουν αυτόματα σε κατάσταση αναμονής μετά από 15 και 30 λεπτά αδράνειας του χρήστη. Για να αφυπνίσετε τον υπολογιστή σας, κάντε κλικ με το ποντίκι ή πατήστε οποιοδήποτε πλήκτρο του πληκτρολογίου.

Επισκεφθείτε τη διεύθυνση http://www.energy.gov/ powermanagement για λεπτομερείς πληροφορίες σχετικά με τη διαχείριση ισχύος και τα οφέλη της προς το περιβάλλον. Επιπλέον, επισκεφθείτε τη διεύθυνση http://www.energystar.gov για λεπτομερείς πληροφορίες σχετικά με το κοινό πρόγραμμα ENERGY STAR.

**ΣΗΜΕΙΩΣΗ:** Το Energy Star ΔΕΝ υποστηρίζεται σε προϊόντα Freedos και Linux.

## <span id="page-35-0"></span>**Στοιχεία επικοινωνίας με την ASUS**

## **ASUSTeK COMPUTER INC.**<br>Διεύθυνση

Διεύθυνση 15 Li-Te Road, Peitou, Taipei, Taiwan 11259 Τηλέφωνο +886-2-2894-3447 Φαξ +886-2-2890-7798 E-mail<br>Tοποθεσία Web info@asus.com.tw<br>Tοποθεσία Web www.asus.com.tw www.asus.com.tw

#### *Τεχνική υποστήριξη*

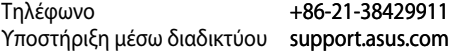

#### **ASUS COMPUTER INTERNATIONAL (Αμερική)**

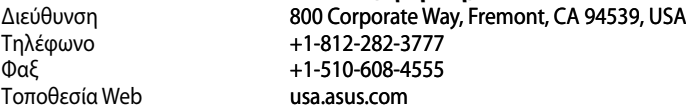

#### *Τεχνική υποστήριξη*

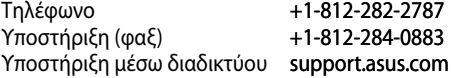

#### **ASUS COMPUTER GmbH (Γερμανία/Αυστρία)**

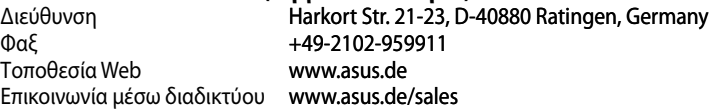

#### *Τεχνική υποστήριξη*

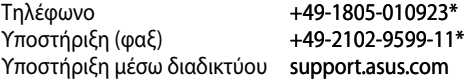

\* EUR 0,14/λεπτό από σταθερό τηλέφωνο στη Γερμανία. EUR 0,42/λεπτό από κινητό τηλέφωνο.

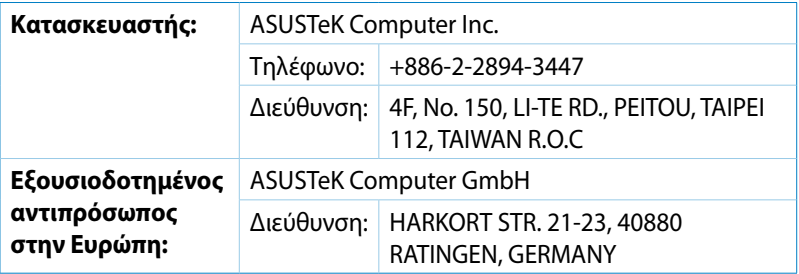

## **DECLARATION OF CONFORMITY**

Per FCC Part 2 Section 2. 1077(a)

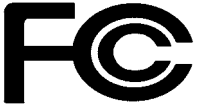

 **Responsible Party Name: Asus Computer International** 

**Address: 800 Corporate Way, Fremont, CA 94539.**

**Phone/Fax No: (510)739-3777/(510)608-4555**

hereby declares that the product

#### **Product Name : VivoPC**

#### **Model Number : VC60,VC60V**

Conforms to the following specifications:

FCC Part 15, Subpart B, Unintentional Radiators

#### **Supplementary Information:**

This device complies with part 15 of the FCC Rules. Operation is subject to the following two conditions: (1) This device may not cause harmful interference, and (2) this device must accept any interference received, including interference that may cause undesired operation.

Representative Person's Name : **Steve Chang / President** 

Steve Chang

Signature :

Date : **Aug. 23, 2013** 

Ver. 120601

## **EC Declaration of Conformity**

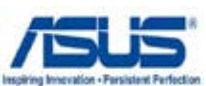

#### **We, the undersigned,**

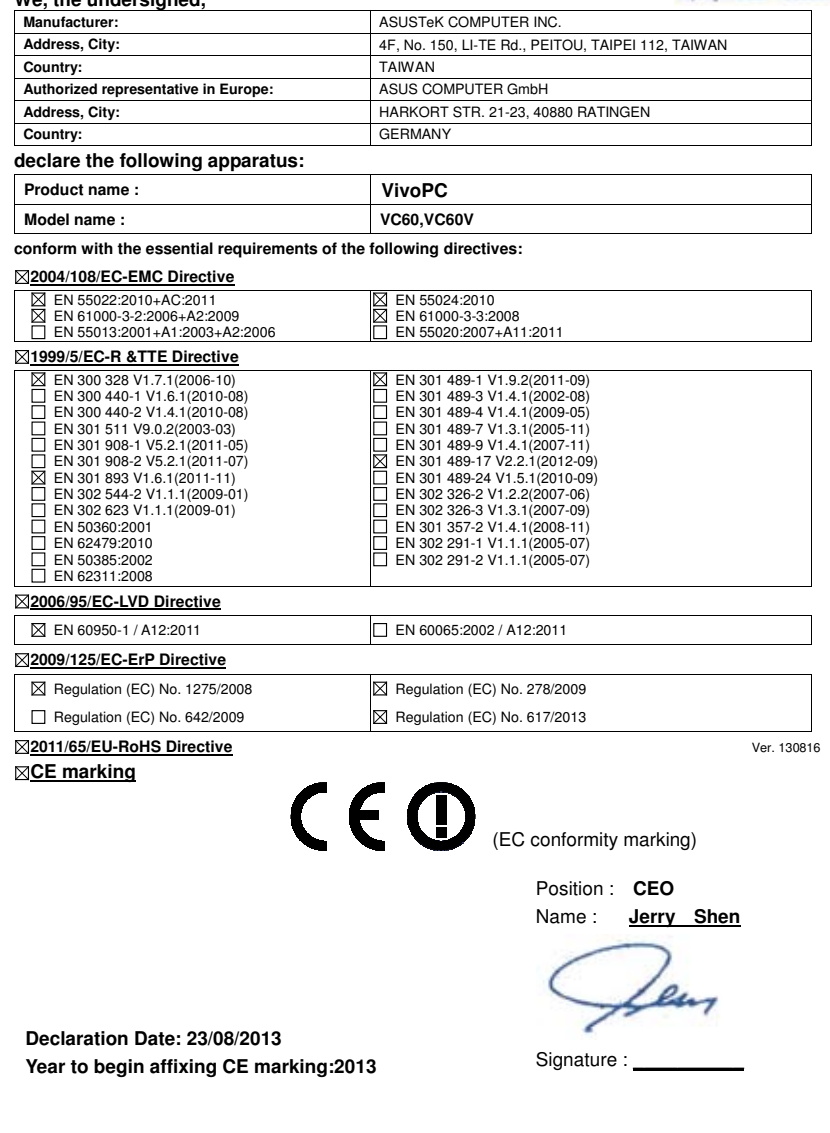